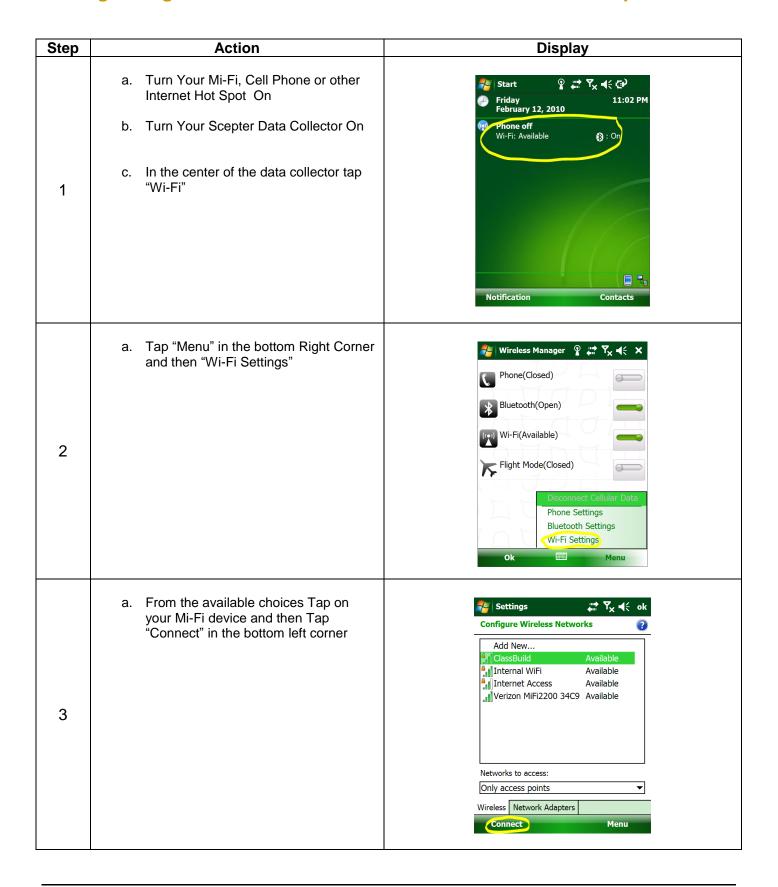

| Step | Action                                                                                                    | Display                                                                                                    |
|------|----------------------------------------------------------------------------------------------------|----------------------------------------------------------------------------------------------------|
| 4    | <ul> <li>a. Select "Next" as the Windows Mobile software automatically chooses the correct configurations. Do not try and match the settings in the image shown.</li> <li>b. DO NOT CHANGE ANY OF THESE SETTINGS.</li> </ul>                                                                      | Settings  Configure Wireless Network  Network name: ClassBuild  Connects to: The Internet  This is a hidden network  This is a device-to-device (ad-hoc) connection |
|      |                                                                                                    | 123 1 2 3 4 5 6 7 8 9 0 - = ←  Tab q w e r t y u i o p [ ]  CAP a s d f g h j k l ;  Shift z x c v b n m , . / ←  Ctl áû ` \ \   Cancel Next                        |
| 5    | <ul> <li>a. DO NOT change the "Authentication" or "Data Encryption"</li> <li>b. Enter your Mi-Fi password in the "Network Key" field by tapping in it and then Tapping the Keyboard Icon in the middle of the bottom bar (if it does not automatically pop up).</li> <li>c. Tap "Next"</li> </ul> | Settings  Configure Network Authentication  Authentication:  WPA2-PSK  Data Encryption:  AES  The key is automatically provided  Network key:  Key index:  TASSMORD |
|      | a. DO NOT change anything here just tap<br>"Finish"                                                                                                    | Back  Next  Next  Settings                                                                                                    |
| 6    |                                                                                                    | 123 1 2 3 4 5 6 7 8 9 0 - = ←  Tab q w e r t y u i o p []  CAP a s d f g h j k l ; '  Shift z x c v b n m , . / ←  Ctl áū ` \ \  Back  Finish                       |

| Step | Action                                                                                                    | Display                                                                                                    |
|------|----------------------------------------------------------------------------------------------------|----------------------------------------------------------------------------------------------------|
| 7    | <ul> <li>a. In a few moments you will see the word "Connected" next to the Mi-Fi device you set up, and at the top of the screen you will see a tower icon with arrows pointing in opposite directions.</li> <li>b. Tap "OK" at the top right of the screen</li> <li>c. Then tap "OK" at the bottom left of the screen to return to the main menu</li> <li>d. Every time you start your Scepter data collector it will now try and connect to this network.</li> </ul> | Settings  Configure Wireless Networks  Add New    ClassBuild Connected     Internal WiFi Available     Internet Access Available     Verizon MiFi2200 34C9 Available     Networks to access:  Only access points  Wireless Network Adapters  Connect Menu |
| 8    | <ul> <li>a. To verify you have internet connectivity tap the Windows Start button</li> <li>b. Then choose the Blue Internet Explorer Icon</li> <li>c. Enter a website you have never gone to before and make sure it loads up.</li> <li>d. If it does not you do not have internet connectivity</li> <li>e. Repeat the previous 7 steps.</li> </ul>                                                                                                    | Start  Today  Office Mobile  Calculator  File Explorer  Internet Explorer  Sance  Recent Programs  Programs  Settings  Phone  Contacts                                                                                                    |
| 9    | <ul> <li>a. Once you have verified connectivity, exit out of Internet explorer</li> <li>b. From the Start Button Select SurvCE</li> </ul>                                                                                                    | Today  Today  Office Mobile  Calculator  File Explorer  SurvCE  Recent Programs  Programs  Settings  Phone  Contacts                                                                                                    |

| Step | Action                                                                                                    | Display                                                                                                    |
|------|----------------------------------------------------------------------------------------------------|----------------------------------------------------------------------------------------------------|
| 10   | <ul> <li>a. Once Carlson SurvCE launches select or create a new Job.</li> <li>b. Under Job Settings make sure you have the correct "Projection" (State Plane Coordinate System) selected.</li> <li>c. Tap the "Green Check"</li> </ul>                                                                                                    | SurvCE  Job Settings  Format Options Stake New Job System  Distance: US Survey Feet  Decimal Feet  Angle: Degrees, Minutes, Seconds ▼  LL: Degrees, Minutes, Seconds ▼  Zero Azimuth Setting: North  Projection: Edit Projection List  USA/NAD83/GA West  ▼ |
| 11   | <ul> <li>a. If the Software ask you to connect to the Last BT device make sure your GNSS Receiver is on and that you are where you can see satellites</li> <li>b. Tap Connect to last BT Device</li> <li>c. If it does not ask this you will need to configure the connection settings in the equipment tab.</li> <li>d. Contact us if you need help with this</li> </ul>                                                                                            | Connecting to Instrument  Connect to last BT device  Continue without connecting                                                                                                    |
| 12   | <ul> <li>a. Tap on the "Equip" tab</li> <li>b. Tap on #6 "Localization"</li> <li>c. Go to the "GPS" tab and look at the "Geoid File" field to make sure you have a Geoid selected for your area. If there is not one there then select one</li> <li>d. If you do not your elevations will be off</li> <li>e. If you do not have a Geoid model for your area, create one in Carlson Export, or contact us for more help.</li> <li>f. Tap the "Green Check"</li> </ul> | SurvCE  Cocalization  Points  By Helmert  System  TS  GPS  Base Translation  Localization Method  Multi Point Method:  Plane Similarity  One Point Azimuth: State Plane Gi  Geoid File: Lower Mid West GA.qs;  Geoid Metnod.  Quadratic  Grid to Ground:    |

| Step | Action                                                                                                    | Display                                                                                                    |
|------|----------------------------------------------------------------------------------------------------|----------------------------------------------------------------------------------------------------|
| 13   | a. From the "Equip" tab tap #3 "GPS<br>Rover"                                                                                                    | SurvCE $\Rightarrow \nabla_{\mathbf{x}} \cdot \mathbf{x}$ GPS Rover $\bullet$                                                                                                    |
|      | b. The Select the "RTK Tab"                                                                                                    | Current Comms Receiver RIK                                                                                                    |
|      | c. The "Device:" will be "Data Collector<br>Internet"                                                                                                    | Device: Data Collector Inter ▼ ↑  Network: NTRIP ▼ ↑  Port: Data ▼                                                                                                    |
|      | d. Select your proper "Network:" type (most of the time it will be "NTRIP")                                                                                                    | NtripInfoCaster: Use 1021-1027                                                                                                    |
|      | e. The "Port:" will be "Data"                                                                                                    | Message Type: RTCM V3.0 ▼                                                                                                    |
|      | f. Select the "Hammer Wrench" icon next to the "Network:" field                                                                                                    | Send Rover Position to Network                                                                                                    |
| 14   | a. In the "Name:" field type in what you want to call the network                                                                                                    | SurvCE $\Rightarrow \nabla_{\mathbf{x}} \cdot \nabla_{\mathbf{x}} \cdot $ |
|      | b. Under "IP Address:" type in the server address given you by the network administrator                                                                                       | Name: eGPS  Delete  IP Address: ga.egps.net  Port: 8080                                                                                                    |
|      | c. Under "Port:" type in the port given you by the network administrator                                                                                                    | User Name: CHabalar Password: *******  Broadcaster Information                                                                                                    |
|      | d. Then type in your "User Name:" and<br>"Password" also provided by the<br>network administrator                                                                              | Identifier: Operator: Position 0.00S 0.00W , Misc:                                                                                                    |
|      | NOTE: UPPER AND LOWER CASE DOES MAKE A DIFFERENCE                                                                                                    | NMEA: Rover position not needed.                                                                                                    |
|      | a. Tap the "Green Check"                                                                                                    | Bases for eGPS                                                                                                    |
| 15   | b. If you are connected to the Internet,<br>and have the correct information<br>entered you should see a screen<br>displaying "Bases for you network"                          | <new> ✓ ✓ ✓ ✓ ✓ ✓ ✓ ✓ ✓ ✓ ✓ ✓ ✓ ✓ ✓ ✓ ✓ ✓ ✓</new>                                                                                                    |
|      | c. Select the proper "Base" mount point then tap the "Green Check"                                                                                                    | Identifier: Short Id:                                                                                                    |
|      | d. If your settings are not correct or you do not have internet connection, you will get an error and then a screen showing no "prefilled" in information (like the one shown) | Type:  Format: RTCM   Position:  Misc:  Send Rover Position to Network                                                                                                    |
|      | e. Tap the "Green Check"                                                                                                    |                                                                                                    |

# Scepter / Scepter II Getting Configured for Real Time Networks with an Internet Hot Spot

| Step | Action                                                                                                    | Display                                                                                                    |
|------|----------------------------------------------------------------------------------------------------|----------------------------------------------------------------------------------------------------|
| 16   | <ul> <li>a. Tab the "Green Check" a second Time.</li> <li>b. This will bring you back to the main window in the "Equip" tab.</li> <li>c. Select #7 "Monitor/Skyplot" and then the "Quality" tab</li> <li>d. You should after a few moment see the "Status" go from Autonomous to Float and if Satellite conditions are good to Fixed</li> <li>If not recheck you internet Connectivity and your User Name and Password information</li> </ul> | Monitor/Skyplot  SATView SATInfo Ref Quality Position  Status: FIXED(Sim)  Satellites: 14  Local Northing: 4772650.5159 Local Easting: 5819068.2269 Local Elev: -31.6781  HDOP: 2.90 TDOP: 2.00  VDOP: 3.80 GDOP: 3.77  PDOP: 3.20  HSDV: 0.024  VSDV: 0.134                                                                                                  |
| 17   | <ul> <li>a. Next go to the "position" Tab and make sure your "Ellipsoid Elev:" and "Local Elev" are different.</li> <li>b. If they are, you are ready to survey. If not, then you do not have a proper Geoid applied for your area and need to return to step 12</li> <li>c. The example to the left shows what happens when a proper Geoid is NOT applied</li> <li>d. Tap the "Red Back Arrow" to return to the Main Menu</li> </ul>         | Monitor/Skyplot  SATView SATInfo Ref Quality Position  Latitude: N 42°21'52.82260"  Longitude: W 71°08'28.15145'  Ellipsoid Elev: -31.6728  Geoid: \Progrest GA.gsf Geoid Shift: Out of zero value.  Localization File: None Base Shift: None  Local Northing: 4773236.1343  Local Easting: 5819156.2454  Local Elev: -31.6728  Projection: USA/NAD83/GA West |
| 18   | Please contact us with any questions at: 770.243.3254 or visit our website for more help at www.championinstruments.com                                                                                                    |                                                                                                    |